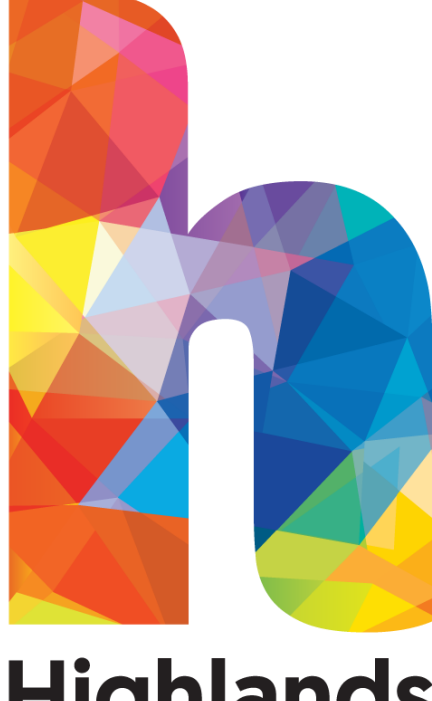

# **Highlands College**

# **An Introduction to College Information Technology**

## **Introduction**

This Guide is designed to introduce you to some of the basic functions of the IT Network at Highlands College.

We would like you to use the computers and achieve the best results in your learning and development, therefore enhancing the quality of the work you produce throughout the year.

Computers should be used as specified in this leaflet to ensure that every student has an equal opportunity in the use of the equipment available.

Thanking you in anticipation for your co-operation in adhering to the IT Code.

## **Contents**

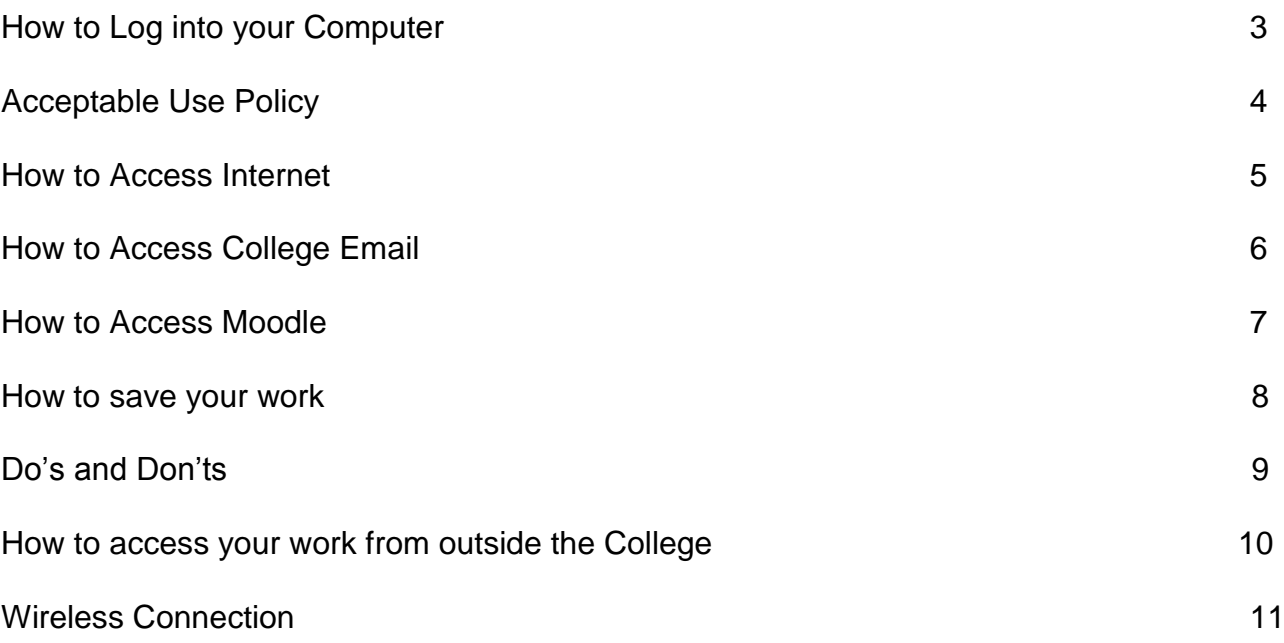

# **How to log into your Computer**

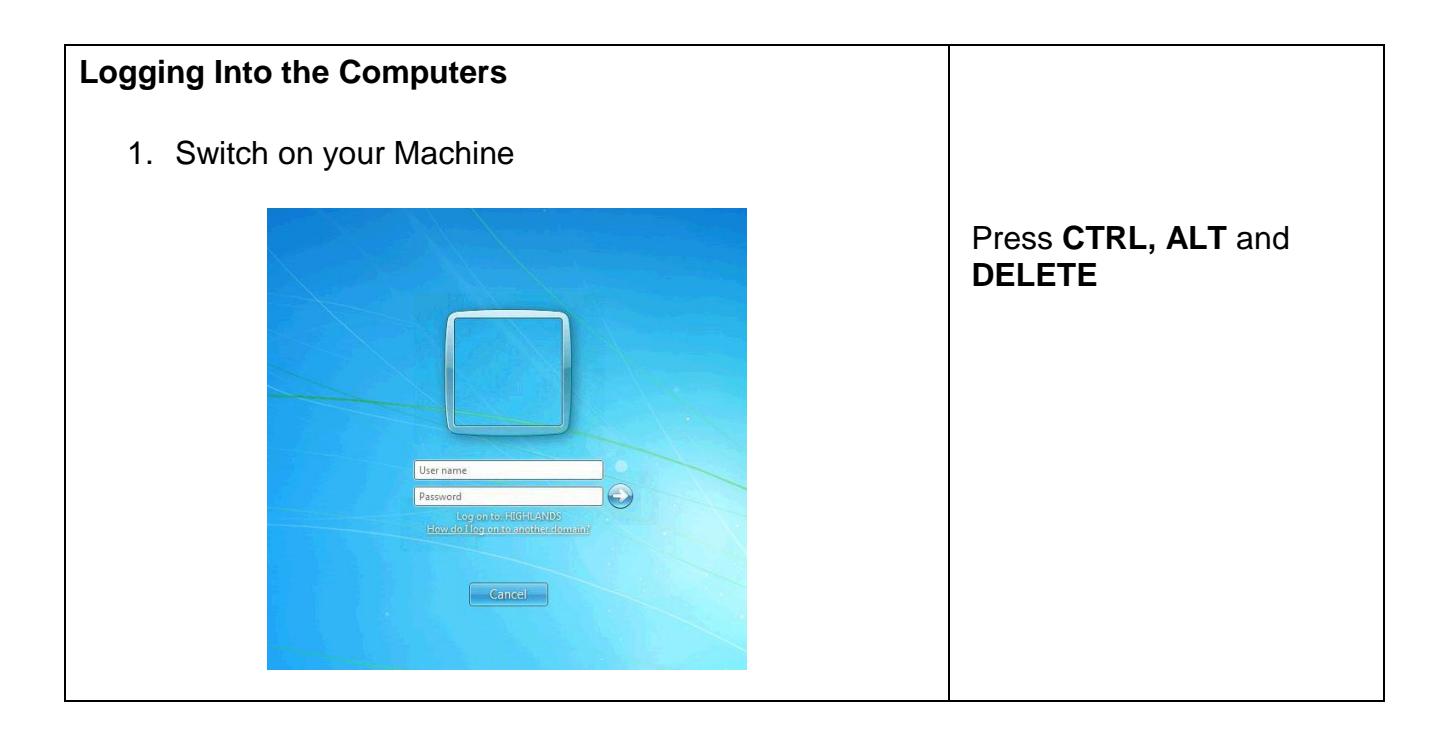

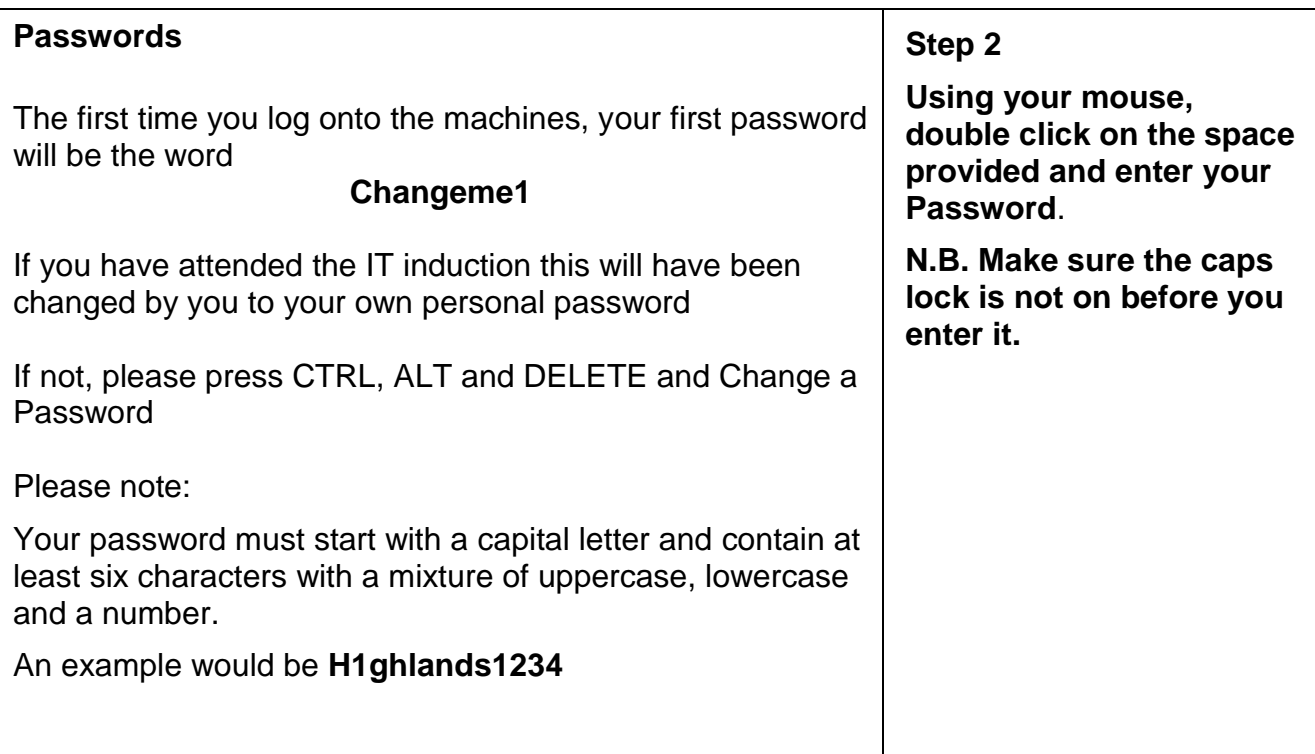

#### **Acceptable Use Policy**

Once you have logged on for the first time you will be asked to read and accept the Acceptable Use Policy, you must do this otherwise your computer will shut down.

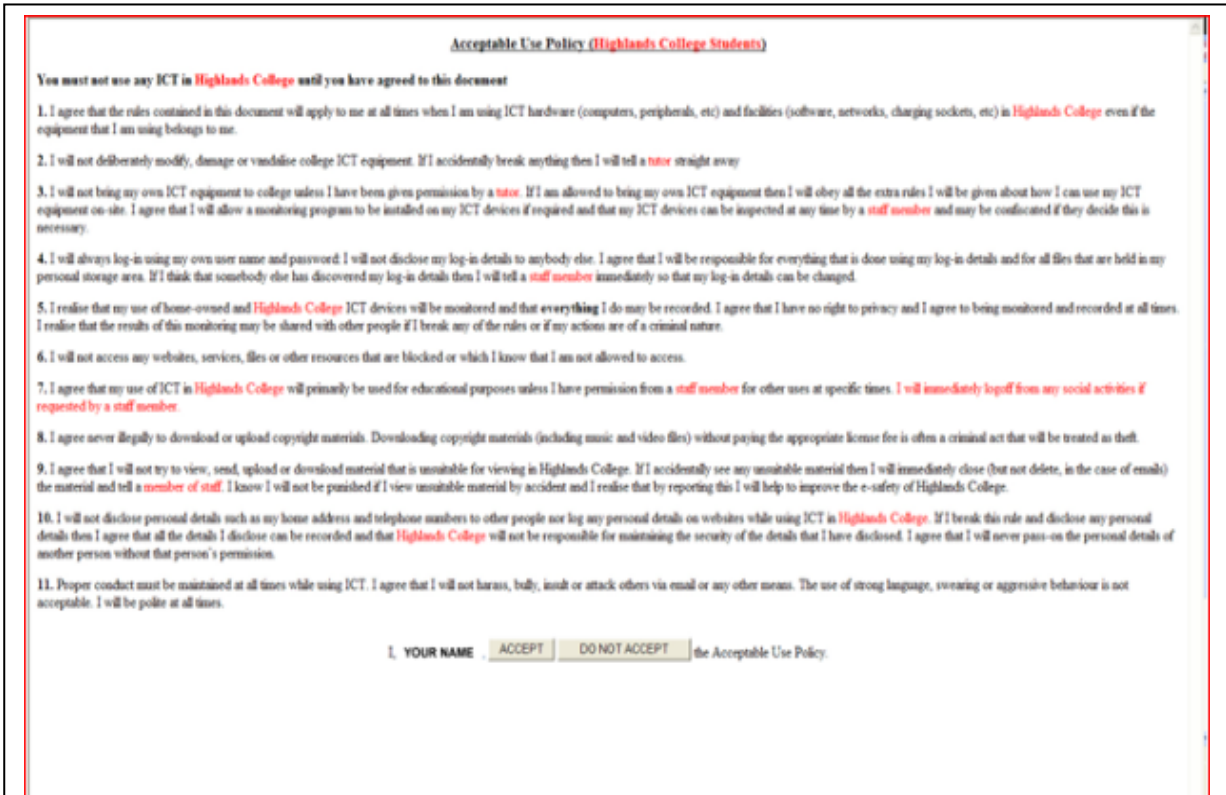

#### **How to Access the Internet**

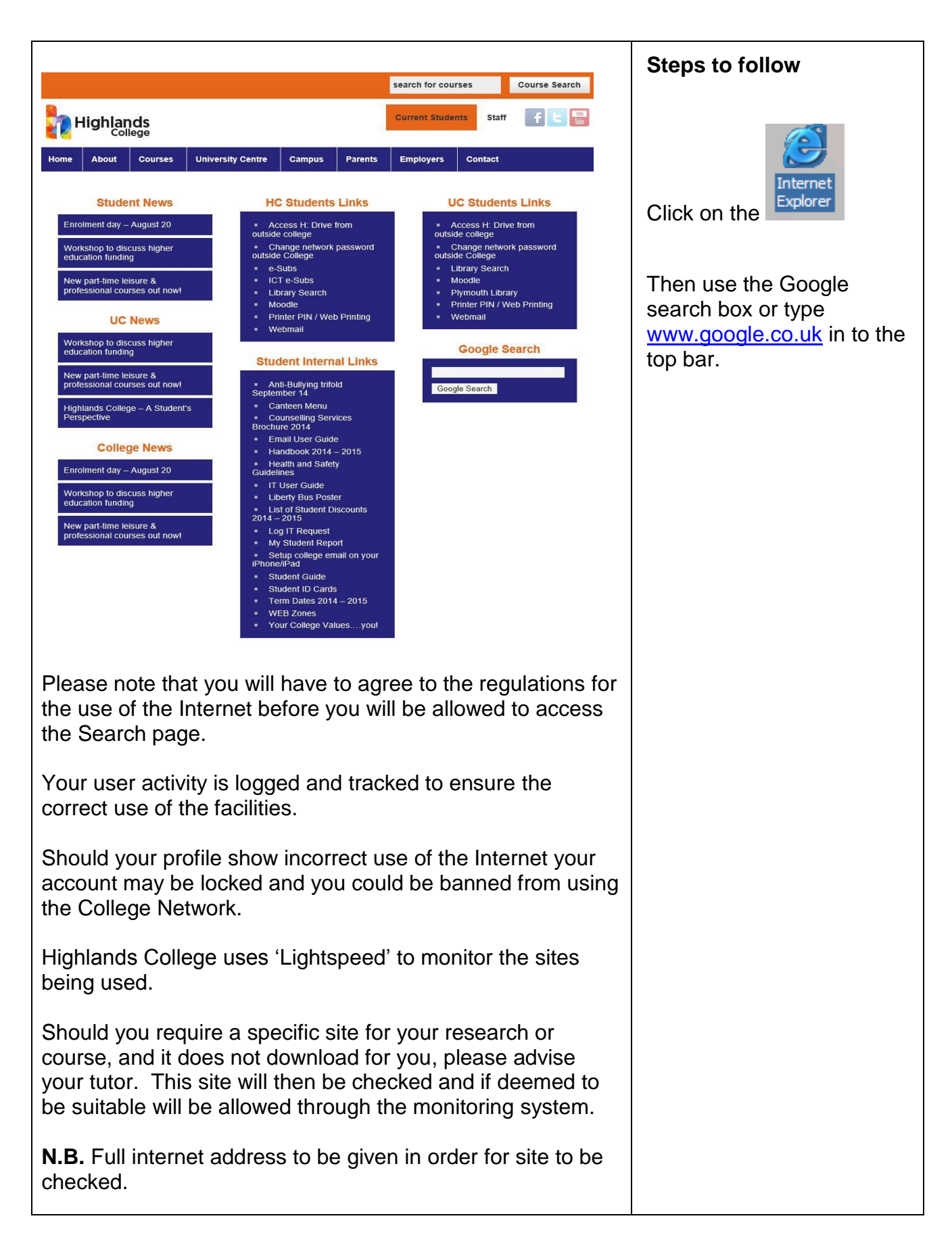

# **How to Access College E-Mail**

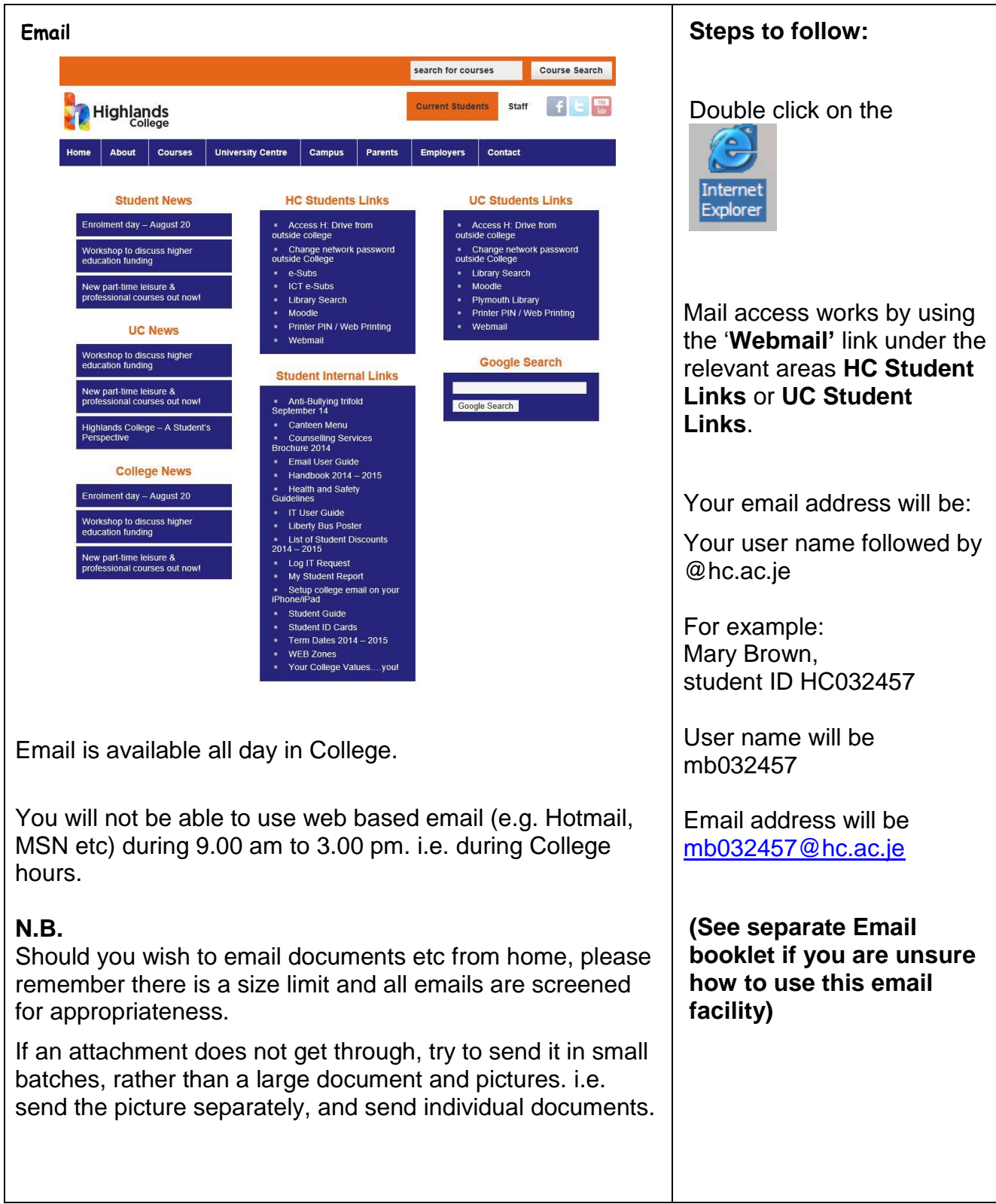

#### **How to Access Moodle**

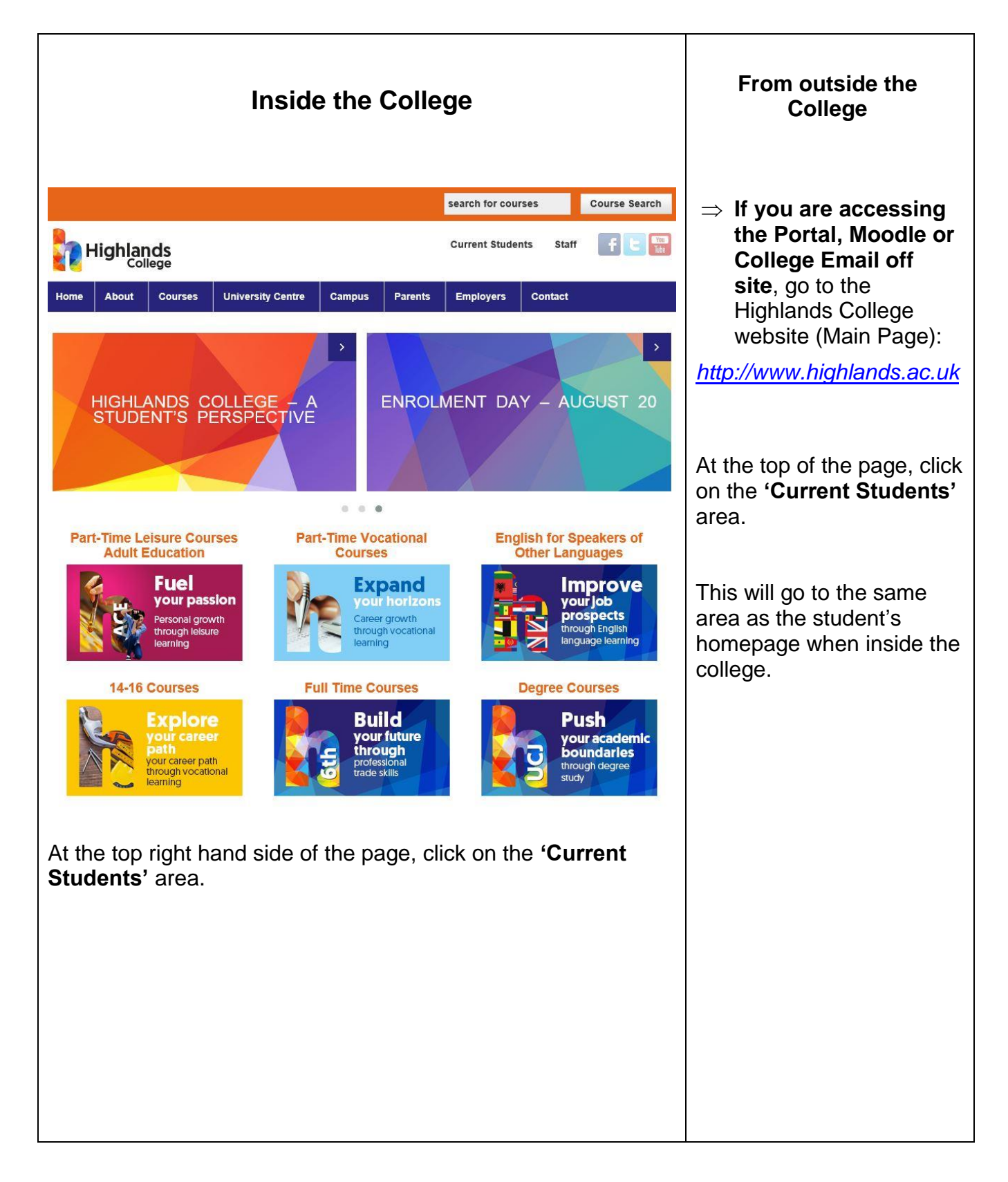

#### **How to Save your Work**

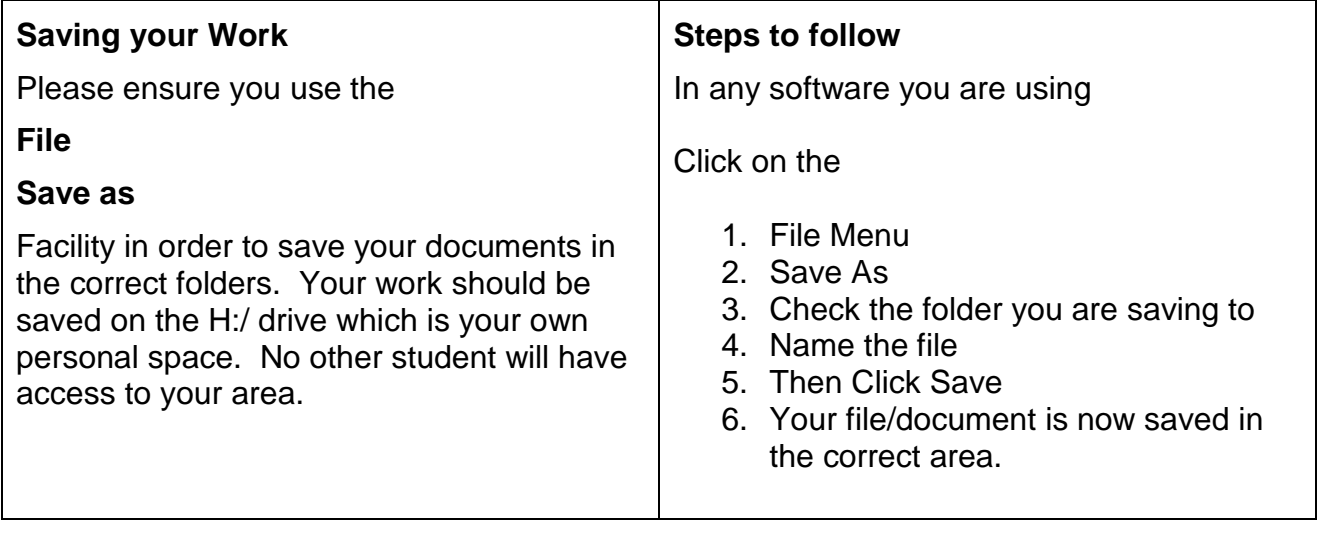

#### **USB Silicon Wristband 4GB**

Students can use the Highlands College USB Silicon Wristband you were given at Induction or one of your own to transfer work from home to College and vice versa. The LRC staff can assist with this transfer if required.

#### **ALWAYS SAVE YOUR WORK ON YOUR HOME DRIVE (H:DRIVE)**

(Only use the USB Wristband for transferring work and as a back-up)

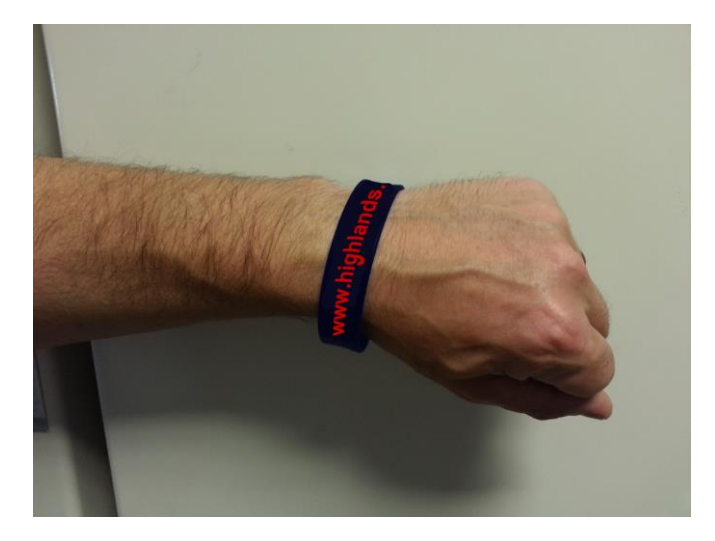

# Use the College Network wisely and **All** students in College will benefit from trouble free use.

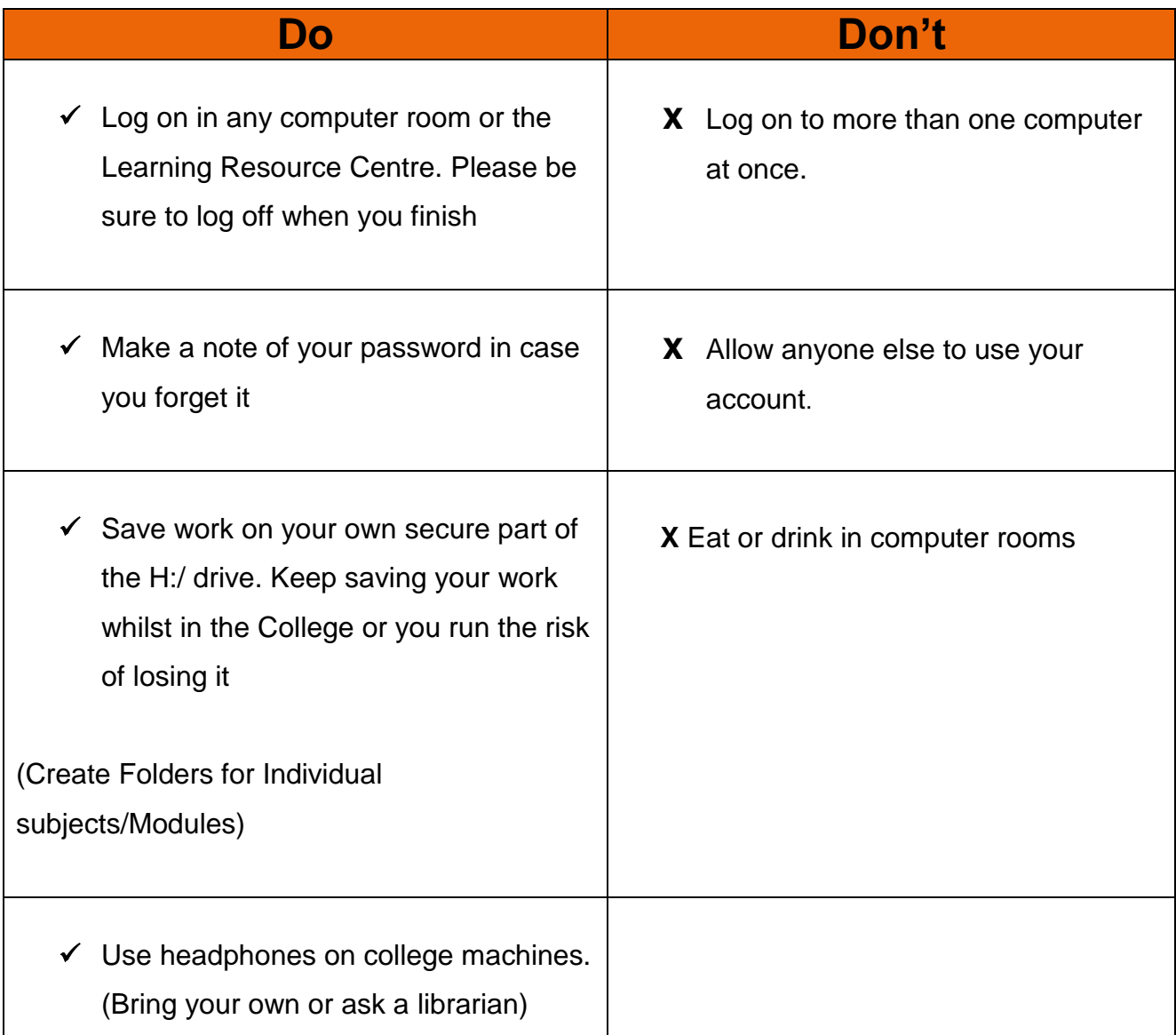

#### **REMEMBER**

**You are responsible for your Login ID, always** *log out* **of your machine if you are leaving the room.** 

**Should your ID be used by someone else YOU will be held responsible for any activity which may be carried out while the machine is in use.**

#### **How to access your work from outside the College**

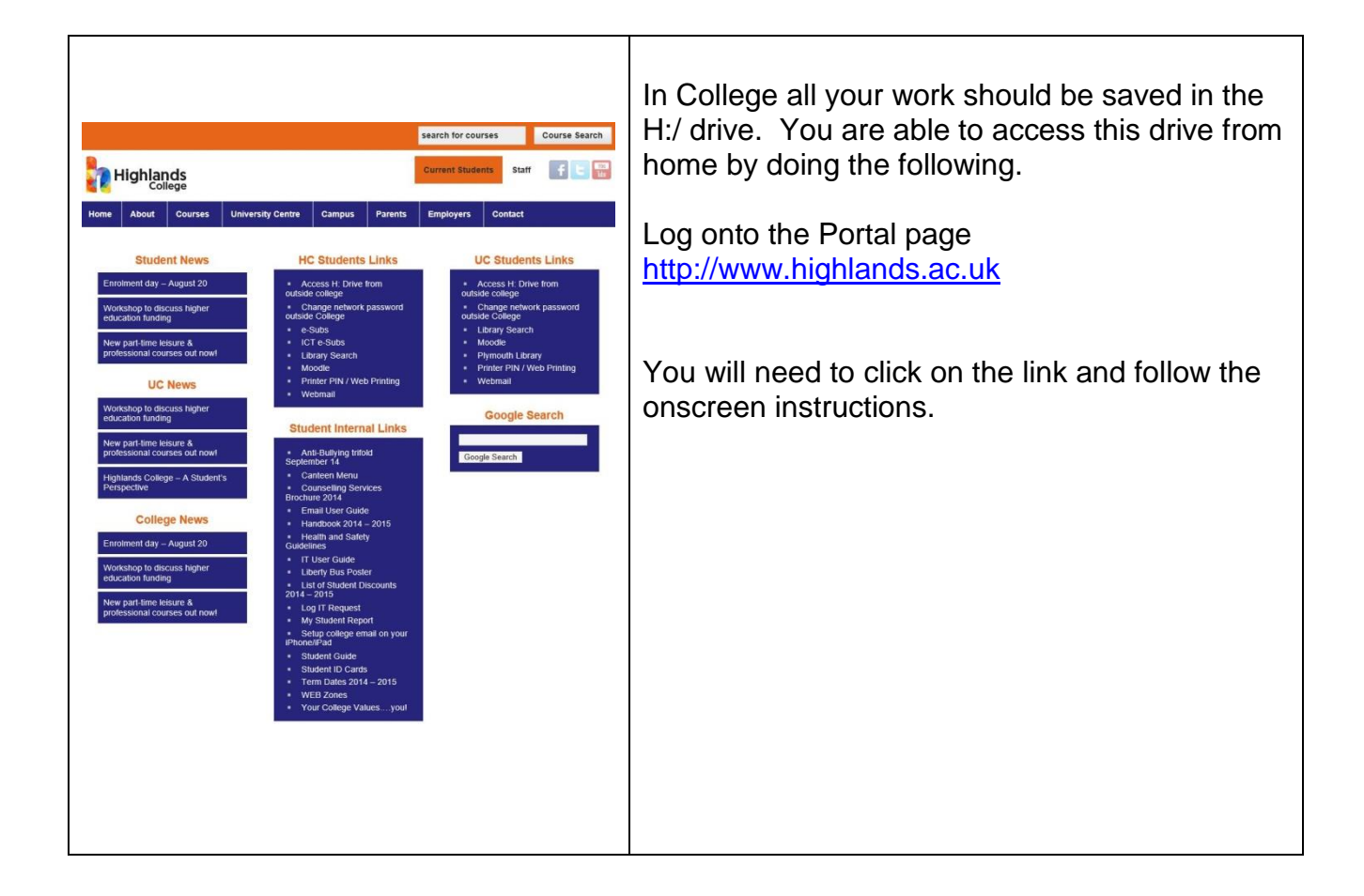

#### **Wireless Connection**

The college has a wireless connection in place; this can be accessed from all locations though some areas of the campus may be stronger than others. Only registered users can access the wireless service.

Please note that when using the wireless connection, Internet searching is restricted and is subject to our Surf control filter.

If you have any queries, please ask your Course Tutor who will investigate any issues you may have.

12<br>12